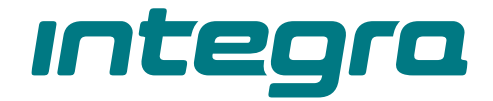

# Клавиатура с сенсорными клавишами **INT-KSG2R RU**

Версия прошивки 2.03

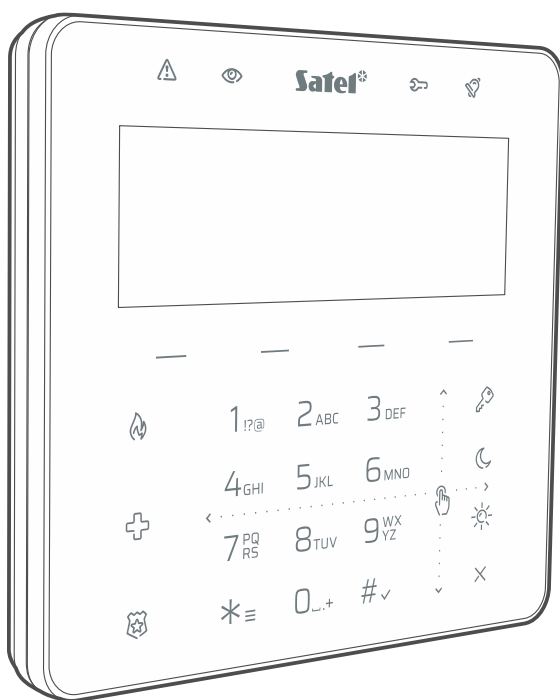

# CEEHI РУКОВОДСТВО ПО ЭКСПЛУАТАЦИИ – INTEGRA

int-ksg2r\_oi\_ru 04/24

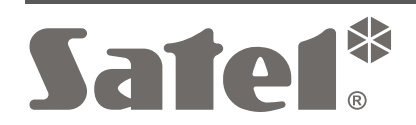

# **ВНИМАНИЕ**

Запрещается вносить в конструкцию устройства какие-либо неавторизованные производителем изменения и самостоятельно производить его ремонт, так как это однозначно с потерей гарантийных прав.

**Настоящим компания SATEL sp. z o.o. заявляет, что тип радиоустройства INT-KSG2R соответствует Директиве Совета Европы 2014/53/EU. Полный текст декларации о соответствии ЕС находится на сайте: www.satel.pl/ce**

**Пароли по умолчанию: Сервисный пароль: 12345 Пароль администратора объекта 1: 1111**

#### **Иконки в руководстве**

Предупреждение – информация по безопасности пользователей, устройств и т. д.

Примечание – подсказка или дополнительная информация..

## СОДЕРЖАНИЕ

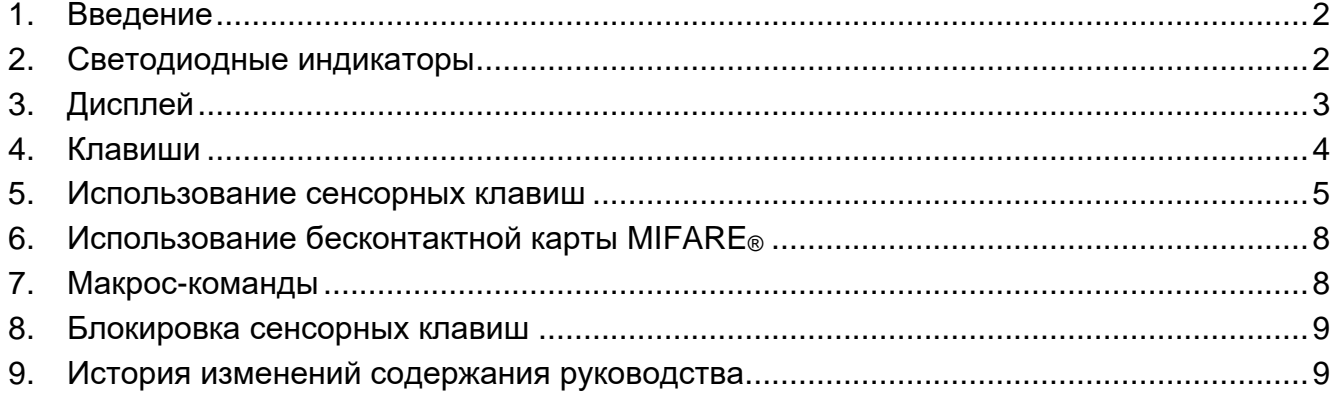

## <span id="page-3-0"></span>**1. Введение**

Благодарим Вас за выбор продукта компании SATEL. Мы рекомендуем ознакомиться снастоящим руководством до начала эксплуатации клавиатуры. Руководство описывает элементы клавиатуры и их специфику. Описание использования клавиатуры для управления системой охранной сигнализации можно найти в руководстве по эксплуатации ПКП, к которому подключена клавиатура. Не забудьте учесть специфику клавиатуры с сенсорными клавишами (например, вместо клавиш со стрелками используются жесты «свайп» – жесты сдвигания).

Попросите установщика подготовить руководство по эксплуатации клавиатуры, которую он настроил. Установщик должен также провести для Вас обучение по управлению системой охранной сигнализации с помощью клавиатуры INT-KSG2R.

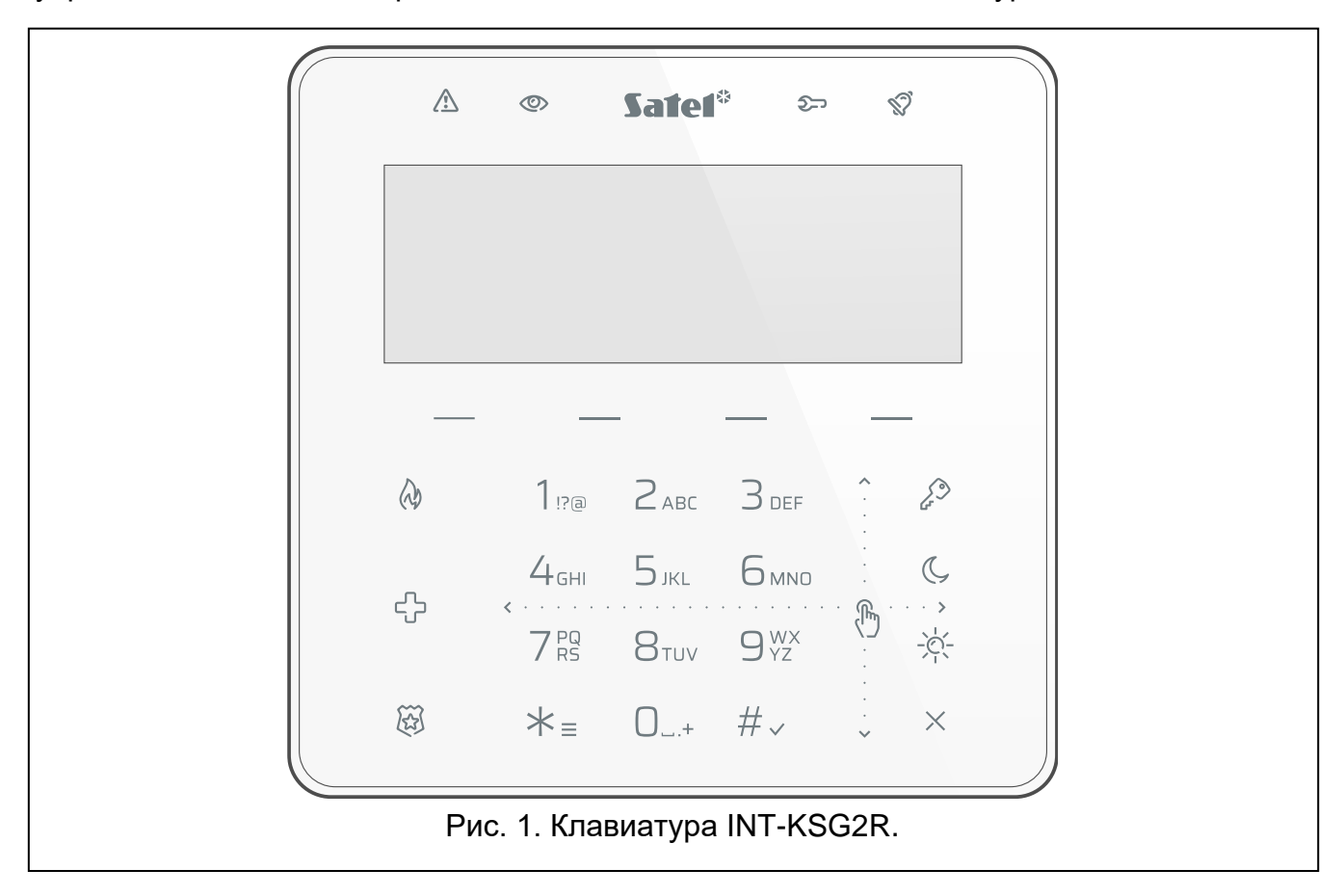

## <span id="page-3-1"></span>**2. Светодиодные индикаторы**

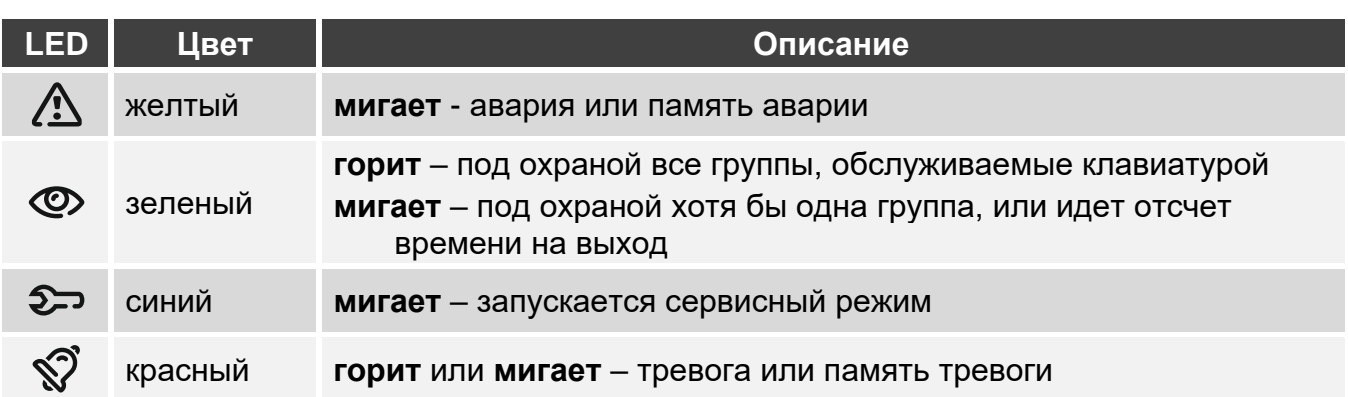

 $\boldsymbol{i}$ 

*Информация о режиме охраны может быть скрыта по прошествии времени, определенного установщиком.*

*Информация об аварии скрывается после постановки на охрану. Установщик определяет, произойдет ли это сразу после постановки в любой режим охраны одной из групп, или только после постановки на охрану всех групп.*

*Если установщик включил опцию* Grade 2 *(INTEGRA) /* Grade 3 *(INTEGRA Plus):*

- − *светодиод сообщает о тревогах только после ввода пароля,*
- − *мигание светодиода означает, что в системе авария, есть исключенные зоны, или имела место тревога.*

## <span id="page-4-0"></span>**3. Дисплей**

На дисплее отображается информация о состоянии системы, одновременно он упрощает управление и настройку системы охранной сигнализации. Установщик определяет способ подсветки дисплея.

Дисплей может работать в одном из следующих режимов:

- режим готовности (основной режим работы),
- режим отображения состояния групп,
- режим заставки.

Установщик определяет, доступны ли режим отображения состояния групп и режим заставки.

Вне зависимости от режима работы отображаются сообщения о событиях, которые произошли в системе охранной сигнализации.

После ввода пароля и касания  $* =$  отображается меню. Функции отображаются в четырех строках. Функция, выбранная в данный момент, отображается в негативе.

#### **Режим готовности**

На дисплее отображаются:

- дата и время в формате, выбранном установщиком (верхняя строка),
- название клавиатуры или состояние групп, определенных установщиком (нижняя строка),
- названия наборов макрос-команд над клавишами (если установщик настроил макрос-команды).

Коснитесь на 3 секунды  $\bigoplus_{\substack{YZ\ YZ}}^{\substack{WX}}$ , чтобы переключить дисплей в режим отображения состояния групп.

Коснитесь  $* =$ , чтобы включить заставку.

#### **Режим отображения состояния групп**

На дисплее отображаются:

- символы, изображающие состояние групп, обслуживаемых клавиатурой,
- названия наборов макрос-команд над клавишами (если установщик настроил макрос-команды).

Коснитесь  $\mathsf{G}_{\texttt{YZ}}^{\texttt{WX}}$  на 3 секунды, чтобы переключить дисплей в режим готовности.

Когда дисплей работает в режиме отображения состояния групп, заставка недоступна (ее невозможно включить вручную, и она не включается автоматически).

#### **Режим заставки**

Если дисплей работает в режиме готовности, заставка может включаться:

- автоматически (через 60 секунд бездействия клавиатуры),
- вручную (коснитесь  $\neq$  =).

Установщик настраивает заставку, то есть определяет, какие элементы на ней отображаются. Это могут быть:

- любой текст,
- состояние определенных групп (символы),
- состояние определенных зон (символы или сообщения),
- состояние определенных выходов (символы или сообщения),
- информация о температуре от беспроводного устройства ABAX / ABAX 2,
- дата,
- время,
- название клавиатуры,
- информация о потреблении мощности устройством, подключенным к умной розетке ASW-200.

Коснитесь  $* =$ , чтобы выключить заставку.

# <span id="page-5-0"></span>**4. Клавиши**

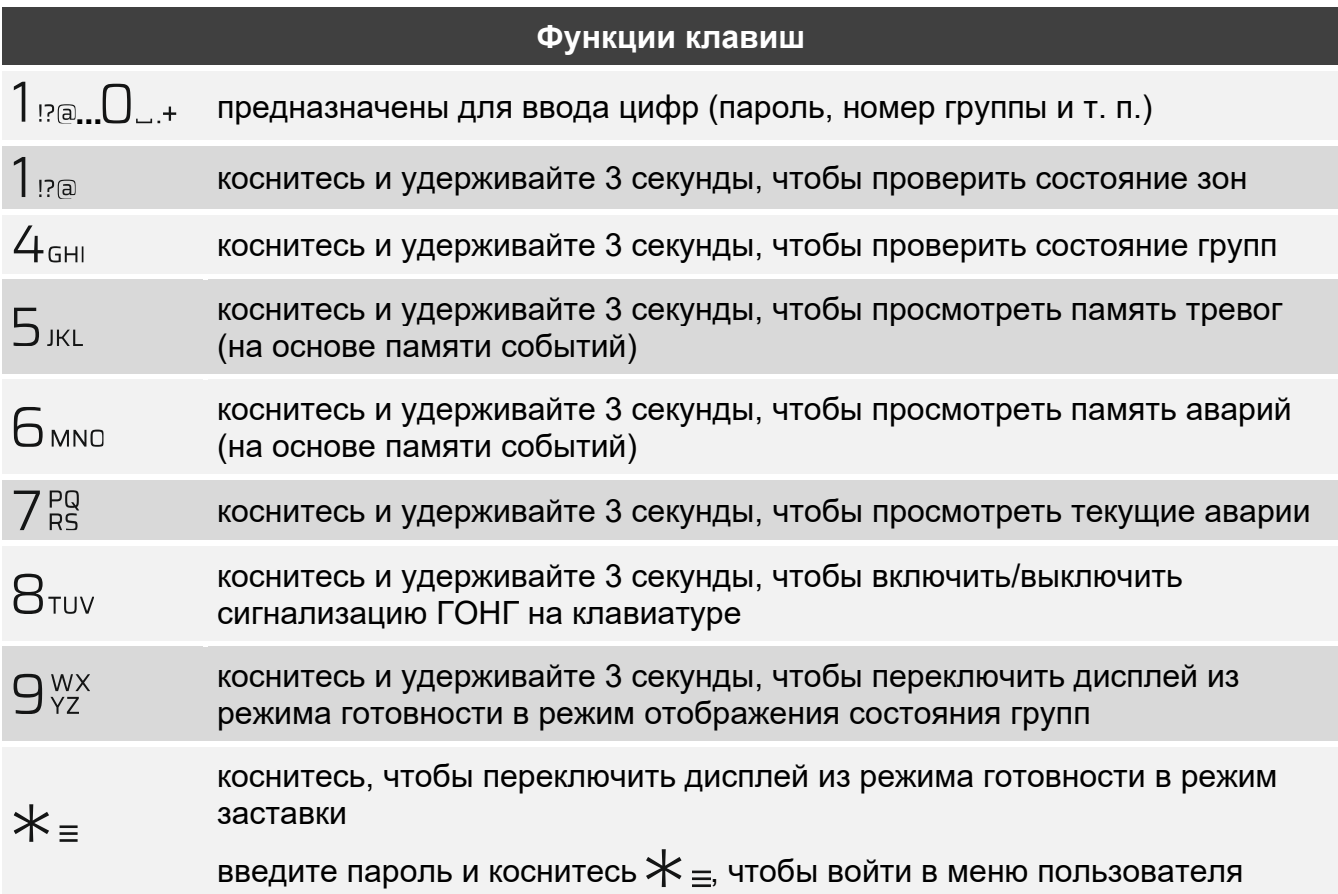

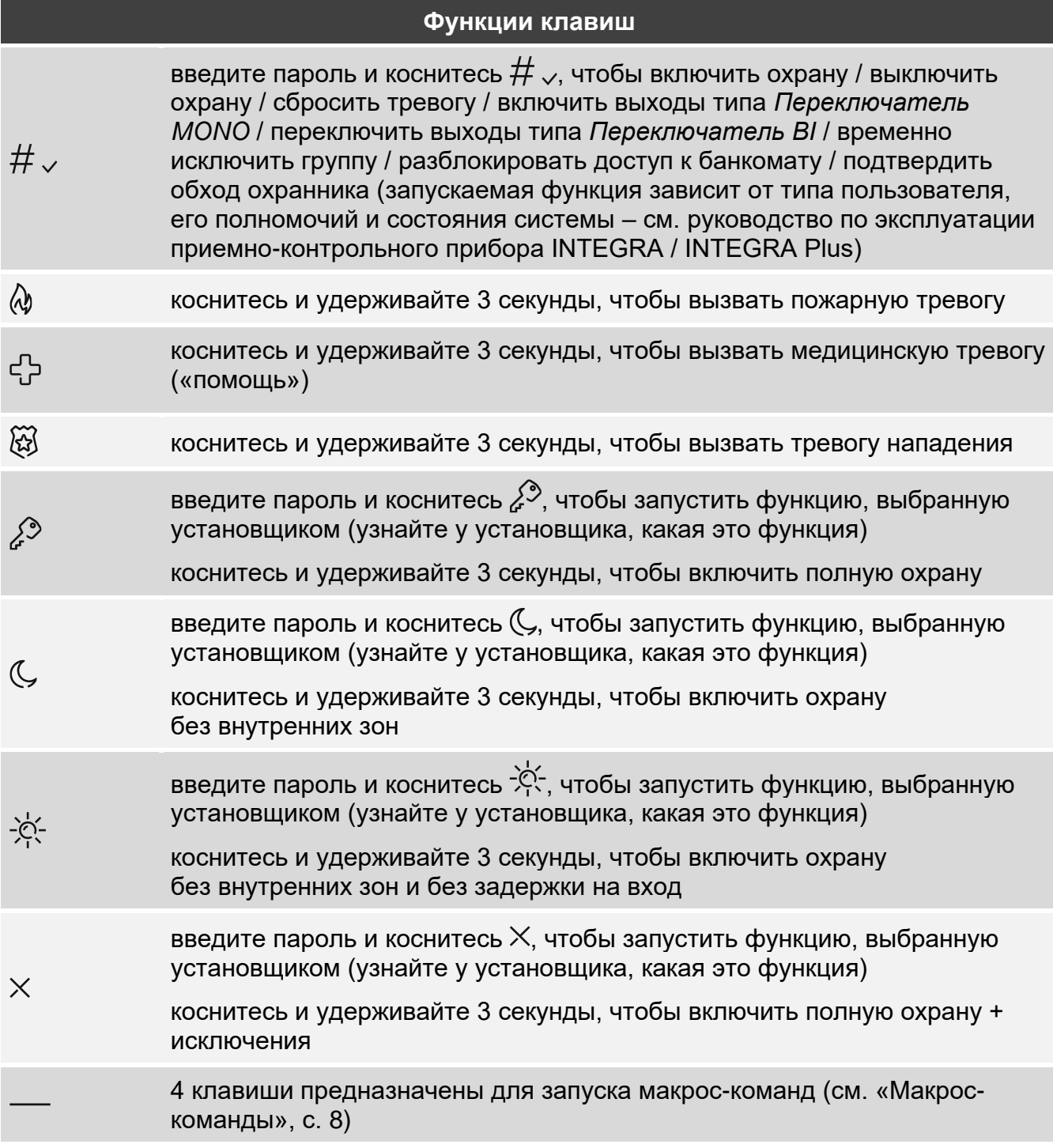

Доступность функции зависит от настроек клавиатуры.

Описание функций клавиш после входа в меню пользователя содержится в руководстве по эксплуатации приемно-контрольного прибора INTEGRA / INTEGRA Plus.

### <span id="page-6-0"></span>5. Использование сенсорных клавиш

Ниже представлены жесты, которые можно использовать.

#### **Касание**

Коснитесь пальцем клавиши.

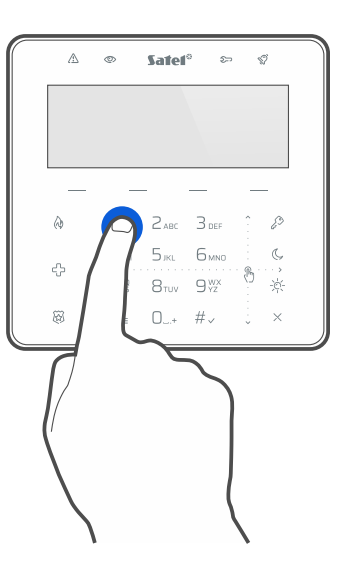

#### **Касание и удерживание**

Коснитесь пальцем клавиши и удерживайте 3 секунды.

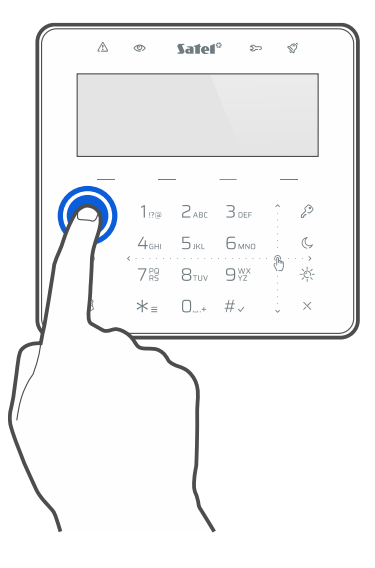

#### **Сдвигание вверх**

Коснитесь пальцем клавиш и сдвиньте палец вверх, чтобы:

- пролистать список вверх,
- сдвинуть курсор вверх или влево (в зависимости от функции),
- удалить символ слева от курсора при редактировании,
- выйти из графического режима.

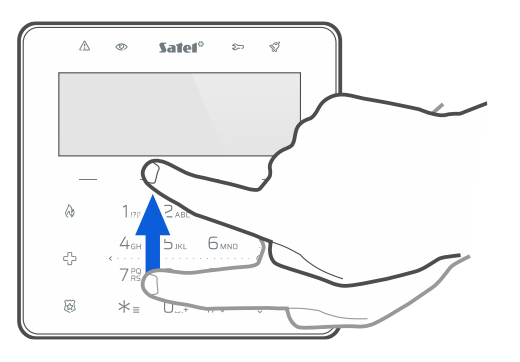

#### **Сдвигание вниз**

Коснитесь пальцем клавиш и сдвиньте палец вниз, чтобы:

- пролистать список вниз,
- сдвинуть курсор вниз,
- изменить размер букв при редактировании,
- выйти из графического режима.

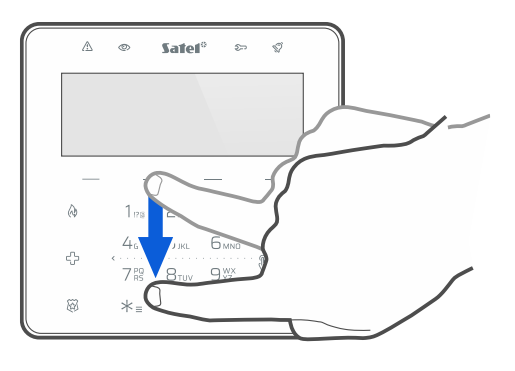

#### **Сдвигание вправо**

Коснитесь пальцем клавиш и сдвиньте палец вправо, чтобы:

- войти в подменю,
- запустить функцию,
- сдвинуть курсор вправо,
- запустить графический режим.

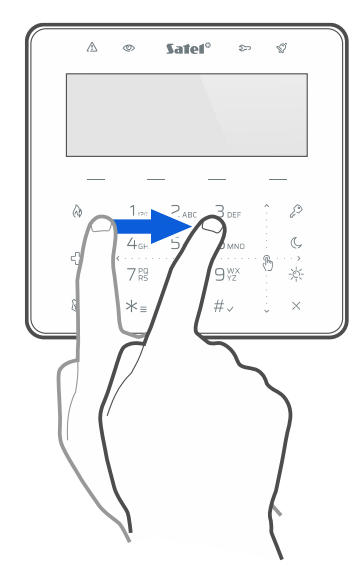

Коснитесь пальцем клавиш и сдвиньте палец влево, чтобы:

- выйти из подменю,
- сдвинуть курсор влево,
- запустить графический режим.

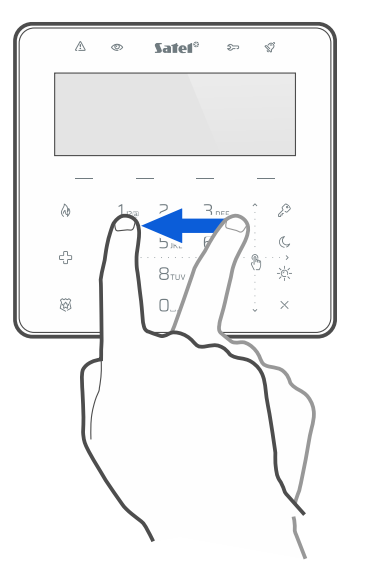

## <span id="page-9-0"></span>**6. Использование бесконтактной карты MIFARE®**

Можно использовать карту MIFARE® для управления системой охранной сигнализации. Клавиатура различает поднесение и удержание карты (карту следует поднести к считывателю и удерживать 3 секунды). Узнайте у установщика, какая функция запускается при поднесении карты, какая – при удержании карты. Положение считывателя представлено на рисунке ниже.

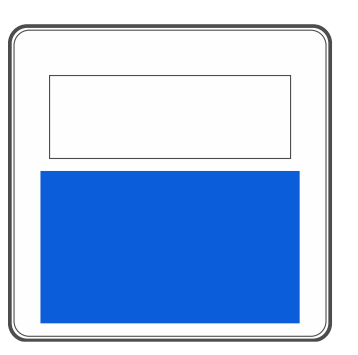

*По соображениям безопасности рекомендуется использовать карты типа DESFire с зашифрованными номерами. Для сохранения зашифрованных номеров на картах необходимы программатор SO-PRG и программа CR SOFT компании SATEL.*

*Если в качестве номера карты используется заводской серийный номер карты (CSN), карты не нужно программировать, но такие карты не защищены от копирования.*

## <span id="page-9-1"></span>**7. Макрос-команды**

 $\boldsymbol{i}$ 

Макрос-команда – последовательность действий, которые должен выполнить приемноконтрольный прибор. Макрос-команды упрощают управление системой охранной сигнализации. Вместо того, чтобы выполнять ряд манипуляций (например, для постановки на охрану выбранных групп), можно запустить макрос-команду, и ПКП выполнит функции, назначенные макрос-команде. Определите с установщиком, какие макрос-команды он может подготовить, чтобы упростить повседневную эксплуатацию системы охранной сигнализации.

Установщик может настроить 4 набора макрос-команд и назначить в каждый набор до 16 макрос-команд. Клавиатура обладает 4 клавишами , которые предназначены для запуска макрос-команд. Над клавишей отображается название набора.

#### **Запуск макрос-команды**

- 1. Коснитесь . Отобразится список макрос-команд, назначенных в группу.
- 2. Используя жест «свайп» (сдвигание) вниз, найдите макрос-команду, которую Вы хотите запустить. Выбранная в данный момент макрос-команда отображается в негативе.
- 3. Коснитесь  $\#_{\sqrt{2}}$  чтобы запустить выбранную макрос-команду.

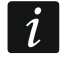

*Установщик может назначить в группу только одну макрос-команду, которая будет запускаться сразу после касания .*

## <span id="page-10-0"></span>**8. Блокировка сенсорных клавиш**

Коснитесь последовательно  $\widetilde{\mathbb{Q}}$ , чтобы заблокировать сенсорные клавиши. Когда клавиши заблокированы, можно почистить клавиатуру без риска случайно запустить какую-то функцию.

Если Вы хотите разблокировать сенсорные клавиши, снова коснитесь <u>ا کی کتا</u> последовательно

## <span id="page-10-1"></span>**9. История изменений содержания руководства**

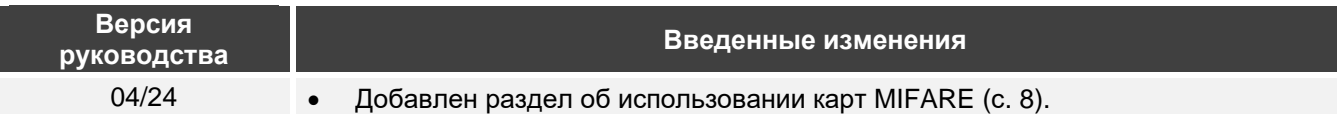

## Заметки

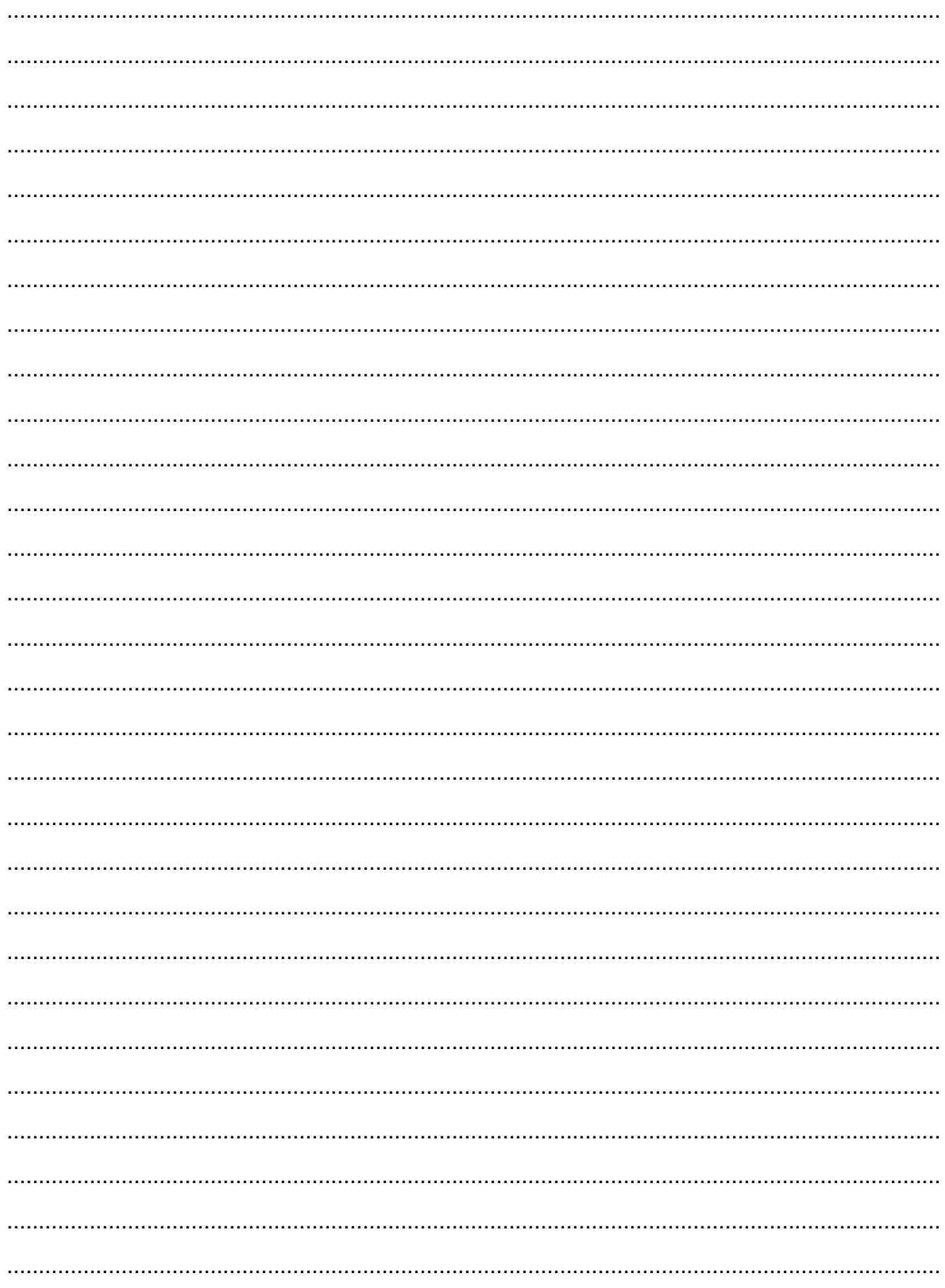